TALLINNA TEHNIKAÜLIKOOL Infotehnoloogia teaduskond

Gert Kivimägi 123634IAPB

# **KAPILLAARELEKTROFOREESI ANDMETÖÖTLUSE VEEBIRAKENDUS**

Bakalaureusetöö

Juhendaja: Evelin Halling MSc

## **Autorideklaratsioon**

Kinnitan, et olen koostanud käesoleva lõputöö iseseisvalt ning seda ei ole kellegi teise poolt varem kaitsmisele esitatud. Kõik töö koostamisel kasutatud teiste autorite tööd, olulised seisukohad, kirjandusallikatest ja mujalt pärinevad andmed on töös viidatud.

Autor: Gert Kivimägi

23.05.2019

## **Annotatsioon**

Käesoleva bakalaureusetöö eesmärgiks on luua töötav veebirakendus kapillaarelektroforeesi käigus tekkivate andmete kuvamiseks ning töötlemiseks. Lõppkasutaja saab antud rakendust oma igapäevases töös koheselt rakendada ning see aitab tal teha paremaid otsuseid erinevate keemiliste elementide määramisel. Tavakasutaja saab näha tehtud ekspertkatseid ning otsustada nende andmete põhjal, kas kapillaarelektroforees on tema probleemile sobilik lahendus ning vastavalt tehtud katsetele, saab tavakasutaja osta endale poest vajalikud instrumendid, et kapillaarelektroforeesi katset läbi viia.

Töö tulemuste implementeerimiseks valmis JHipsteri rakendus, mis kasutab spring booti ja angulari. Rakenduses saab keemik saab näha nii enda kui ka tavakasutaja poolt tehtud kapillaarelektroforeesi katseid. Admin kasutaja saab muuta varasemaid katseid ekspertkatseteks ning kasutades andmetöötluses kasutatavat vaadet, saab muuta elektroferogrammist loetavate andmete parameetreid.

Lõputöö on kirjutatud eesti keeles ning sisaldab teksti 18 leheküljel, 6 peatükki, 9 joonist.

## **Abstract**

#### Web Application for Capillary Electrophoresis

The aim of this thesis is to create a working web application for viewing and analysing data, that is produced by capillary electrophoresis process. Our end users can start using this application right away and it helps them to make better decisions on determining different chemical analytes in test subject. Regular users can see which expert experiments have been done, to understand if capillary electrophoresis is suitable solution for his/her problem and also the user can see which experimental analysis instrument they need, to reproduce the necessary capillary electrophoresis experiment.

In order to reach the goal a JHipster application with Spring Boot and Angular framework was developed. Scientists can see both, their and regular user capillary electrophoresis experiments. User with admin privileges or scientist privileges can change previuos regular experiments to expert experiments and also they have the possiblity to change parameters that were used in previous experiment data analysis through the web interface.

The thesis is in Estonian and contains 18 pages of text, 6 chapters, 9 figures.

# **Lühendite ja mõistete sõnastik**

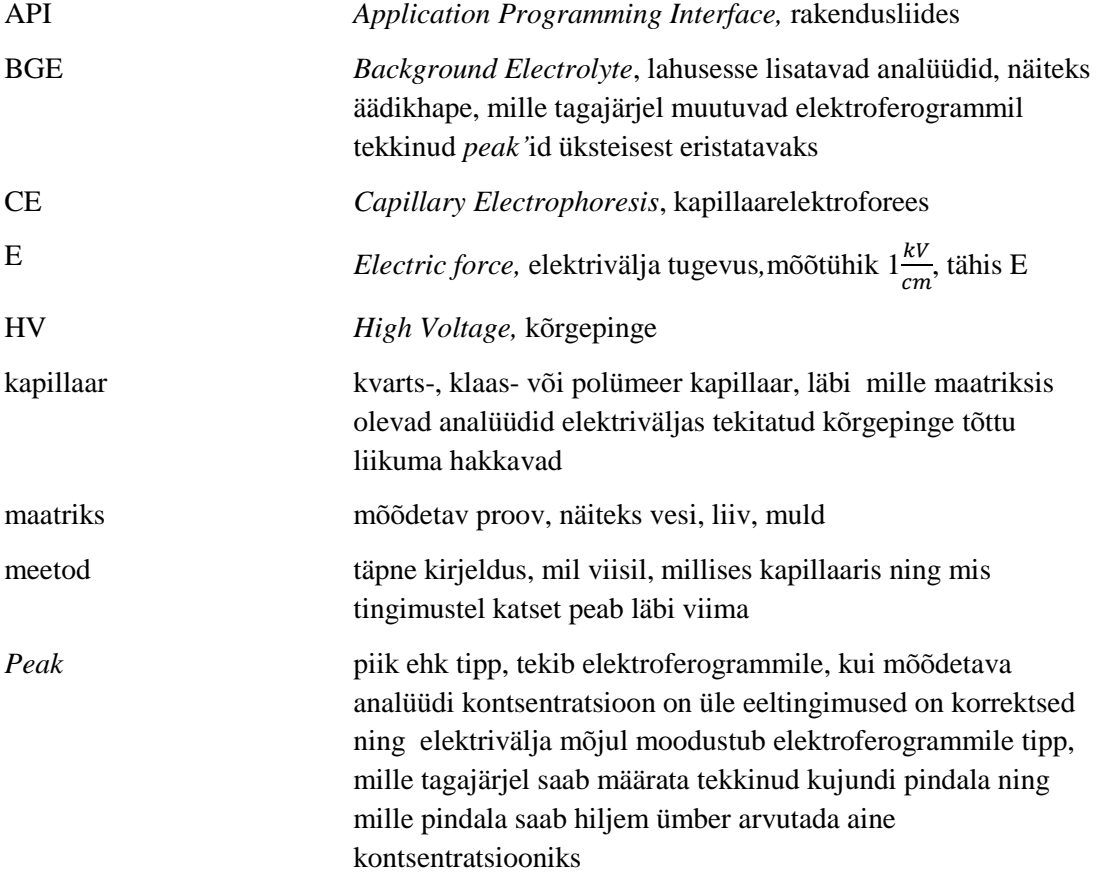

## **Sisukord**

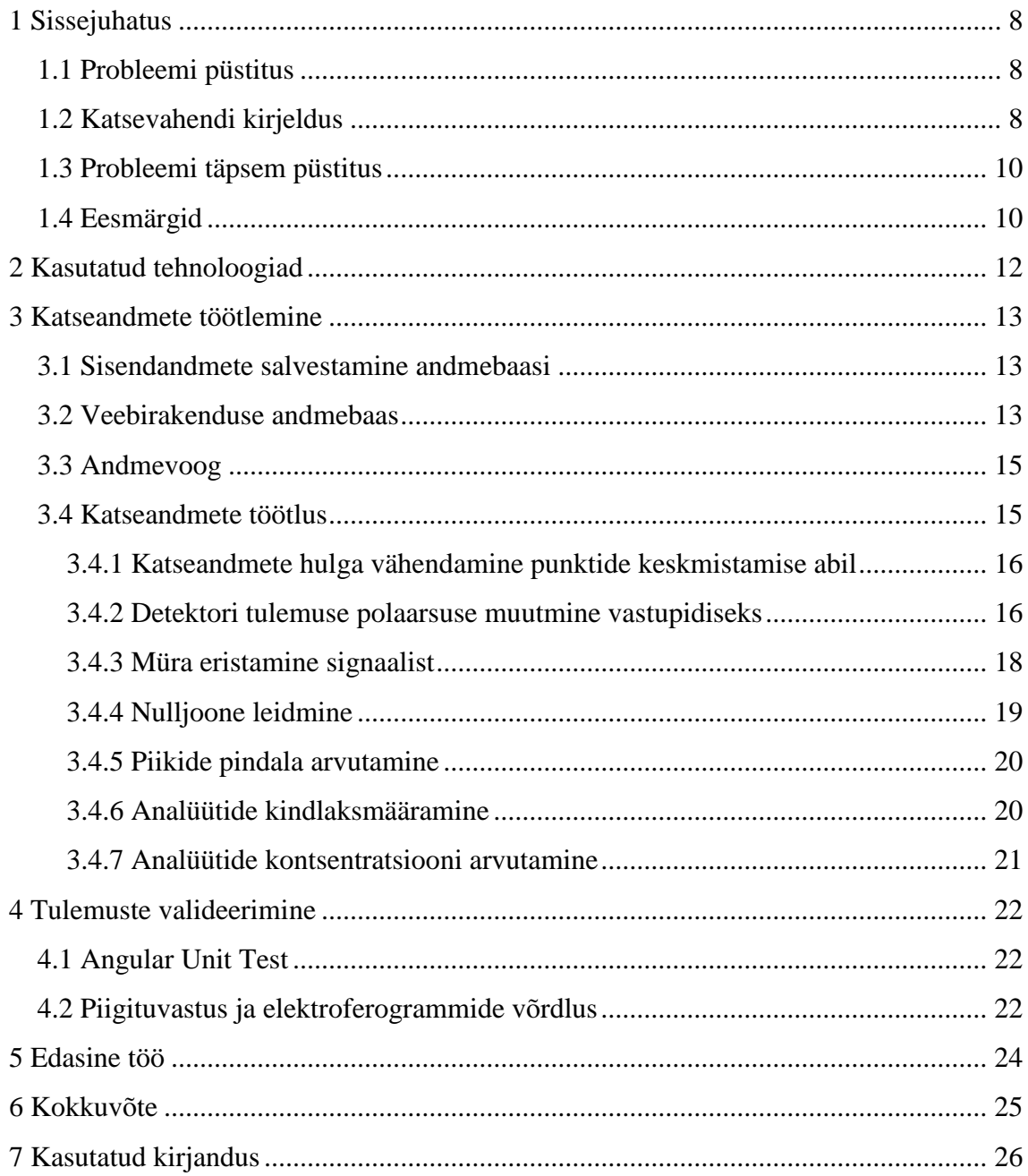

## **Jooniste loetelu**

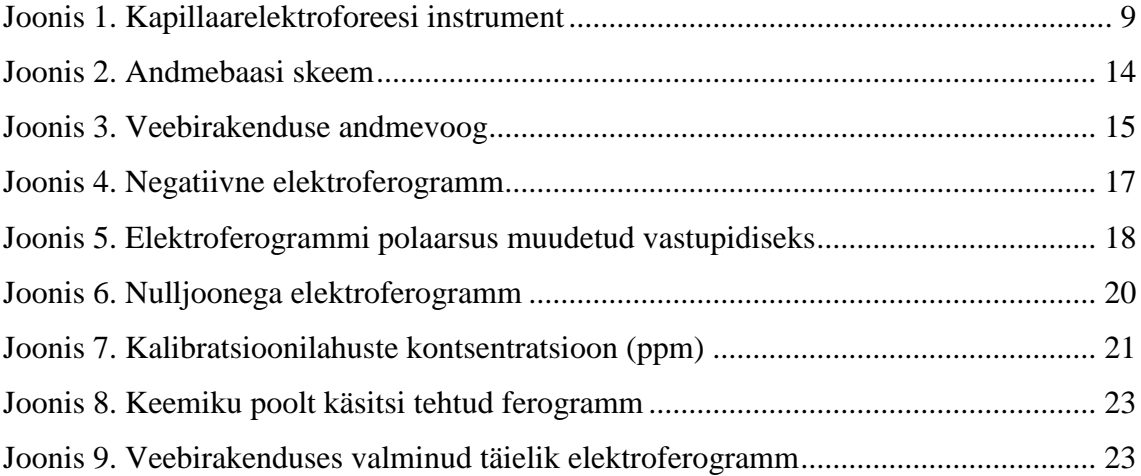

## <span id="page-7-0"></span>**1 Sissejuhatus**

Kapillaarelektroforees ehk KE (inglise keeles *Capillary Electrophoresis* ehk *CE*) on lahutusmeetod,mis arendati välja 1980. aastate teisel poolel. See põhineb laetud osakeste liikumisel erineva kiirusega elektrivälja mõjul kapillaarkolonnis. [1] [2] [3] Tänapäeval see on üks populaarsematest analüütilistest lahutusmeetoditest maailmas. Selle meetodi abil saab uurida anorgaanilisi ioone, valke, oligosahhariide, vitamiine ja teisi aineid.

### <span id="page-7-1"></span>**1.1 Probleemi püstitus**

Käesoleva bakalaureusetöö eesmärgiks on välja töötada rakendus, mis üksnes lubaks teadlastel koguda rohkem ja täpsemat informatsiooni katse käigus tekkivate andmete kohta ning sarnaste parameetritega katsete kordamisel automaatselt kinnitada katsetulemuste valiidsust, võttes arvesse varasemalt tehtud ekspertkatsete tulemusi. Oluline on ka tavakasutajale mõeldud vaade, kus klient saab enne katsevahendite ostmist tutvuda võimaliku katsetulemusega, kas see talle sobilik on. Sobivuse korral leiab klient endale vajalikud mõõteriistad ja nende muutujate parameetrid, et edukalt katset läbi viia ja saada oma probleemile võimalikult täpne tulemus.

#### <span id="page-7-2"></span>**1.2 Katsevahendi kirjeldus**

Katsevahend koosneb kõrgepingeallikast, kapillaartorudest, vedelikest, detektorist. Iga katse lahutamatu osa on katsevahendile kõrgepinge rakendamine, mida hiljem detektor meile tagastab. Detektoriks on juhtivusdetektor, mis mõõdab vedeliku mahtuvust, mis läbib kahte elektroodi ehk anoodi ja katoodi. Katseandmete hilisemal analüüsimisel on äärmiselt oluline teada kapillaaris olnud elektriväljatugevust.

Elektrivälja tugevust arvutatakse valemiga :

$$
E=\frac{F}{q}
$$

SI-süsteemis on elektrivälja ühikuks 1 $\frac{N}{C}$  $\frac{N}{c} = 1 \frac{V}{m}$  $\boldsymbol{m}$ 

Kasutatud katsevahendi puhul saame arvutada elektriväljatugevust nii, et jagame kõrgepingeallikale antud pinge kapillaari efektiivpikkusega läbi. Näitena võib tuua, et katsevahendile rakendatud pinge on 20kV ning katses olnud kapillaari efektiivpikkus on 20cm.  $E = \frac{20kV}{20cm} = 1 \frac{kV}{cm}$  $\frac{dv}{cm}$ . Meie arvutustes ning ka andmebaasis salvestame väärtuse ühikuna 1  $\frac{kV}{cm}$ . Elektriväljatugevuse teadmine tavakasutajale enne katse tegemist on äärmiselt oluline, kuna näiteks hinnaerinevus 10kV ja 30kV kõrgepingeallikal on rohkem kui kümnekordse erinevusega.

Elektrivälja tugevusest ning kapillaari efektiivpikkusest sõltub suuresti andmeanalüüsi tagajärjel tekkiva elektroferogrammi kujutis, mis on andmeanalüüsiks kõige olulisem komponent. Elektroferogrammi põhjal on võimalik kindlaks määrata analüütide esinemine katses ning nende kontsentratsioon.

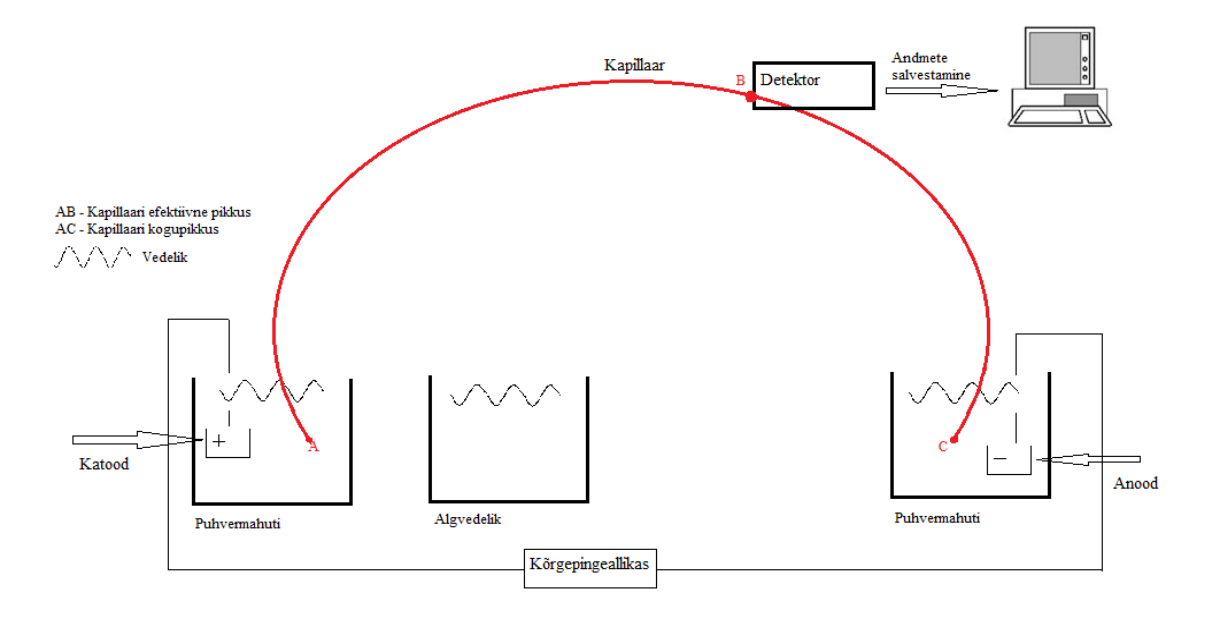

<span id="page-8-0"></span>Joonis 1. Kapillaarelektroforeesi instrument

#### <span id="page-9-0"></span>**1.3 Probleemi täpsem püstitus**

Tänasel päeval on kapillaarelektroforeesi katse käigus tekkivate andmete analüüsiks olemas võrdlemisi minimaalsed vahendid, selle keerulise keemilise protsessi järelanalüüsimiseks. Maailmas on üritatud erinevaid analüüsi viise unifitseerida, kuid seni pole turul ühtegi sellist instrumendi ja analüüsi vahelist uurimismeetodit, mis lubaks inimesel, kellel puudub kokkupuude analüütilise keemiaga, seda katset läbi viia. Turult küll leiab kapillaarelektroforeesi läbiviimiseks vajalikud vahendid, kuid katse tulemuste analüüs on mõeldud keemikule, kriminalistile või inimesele, kellel on varasemalt analüütilise keemiaga aastatepikkune kokkupuude. Vabavaraline tarkvara ja riistvara lubaks seda katset läbi viia ka inimesel, kellel puudub igasugune kokkupuude analüütilise keemiaga, ning kes soovib programmi kasutada näiteks akvaariumis olevas vees leiduvate keemiliste elementide kindlaksmääramisel. Täna ülikoolis kasutusel olev rakendus on ülesse ehitatud Microsoft Excelis ning kasutusel on erinevaid Visual Basicu makrod, kus parameetreid muutes leiab lõppkasutaja enda jaoks sobiva lahenduse katsetamise tagajärjel. Antud lahendus on sobilik üksikute katsete analüüsiks, kuid antud lahendus sobib samuti ainult inimesele, kellel on kapillaarelektroforeesi protsessi kohta teadmised olemas. Samuti on segavaks faktoriks see, et puudub andmebaas, kui koht, kus hoida eelnevate katsete lähteandmeid ja tulemusi. See raskendab keemikute tehtavat tööd, kuna põhimõtteliselt puudub koht, kust näha varasemalt tehtud katseid ning puudub võimalus kasutada varasemate katsete andmeid, et leida tulevikus tehtavatele sarnastele katsetele koheselt õige tulemus, ilma et peaks kogu analüüsiprotsessi algusest peale alustama.

#### <span id="page-9-1"></span>**1.4 Eesmärgid**

Antud lõputöö põhieesmärk on luua töötav veebirakendus kapillaarelektroforeesi käigus tekkivate andmete kasutamiseks, töötlemiseks ning tulevikus tehtavate katsete täpsemaks tõlgendamiseks, kasutades selleks eelnevalt tehtud katsete tulemusi.

Samuti on oluline, et tavakasutaja, kellel puudub kokkupuude analüütilise keemiaga, saaks meie loodavat rakendust kasutada. Tavakasutaja peab aru saama, mida on võimalik katsetega üldse kindlaks määrata ning milliseid keemilisi instrumete tal katse läbiviimiseks on tarvis.

- Tavakasutaja ja keemik saab luua endale kasutaja, et kasutada veebirakenduses olevaid andmetöötluse võimalusi
- Administraator saab muuta õigusteprofiile teiste kasutajate suhtes ning vajadusel luua uut kasutajat eelmääratud kasutajajärguga
- Rakendus peab suutma töödelda sisendandmeid ehk katse käigus tekkivaid tulemusi ning esitama neid teadlastele loetaval kujul
- Kasutajajärgud "administraator" ja "teadlane" näevad kõiki enda poolt läbi viidud katseid ning saavad vajadusel muuta katse andmeanalüüsil tekkinud andmeid, sisestades uued parameetrid katse andmeanalüüsi läbiviimiseks
- Kasutajajärgud "administraator" ja "teadlane" saavad näha ka teiste poolt tehtud katseid ning neid kinnitada ehk lugeda ekspertkatseks, mille tagajärjel saab katse andmeid edaspidi uute eksperimentide analüütide kindlaksmääramisel kasutada
- Kõikidele kasutajajärkudele kuvatakse info toimunud ekspertkatsete, nende maatriksite, kapillaaritüübi ning elektriväljatugevuse kohta. See vaade kuvab ka optimaalse elektroferogrammi kujutise, näitamaks, milline võib tulemus välja näha

## <span id="page-11-0"></span>**2 Kasutatud tehnoloogiad**

Antud peatükis on lühidalt kirjeldatud projektis kasutatud tehnoloogiaid ja tarkvara, et saada parem ülevaade ülejäänud tehtud tööst.

Veebirakenduse arendamisel on kasutatud JHipsteri veebirakenduse generaatorit, mida kasutades saab luua Spring boot rakenduse ning eessüsteemi arendamiseks on valitud Angulari raamistik. Tagarakenduse arendamisel on kasutatud Java programmeerimiskeelt.

Andmebaasi kujundamisel on kasutatud JDL Studiot, mis võimaldab JHipsteri rakendustele kujundada UML diagramme, kasutades selleks JDL (*Jhipster Domain Language*) süntaksit.

Graafikute ja jooniste kujutamiseks rakenduse kasutajatele on kasutatud *Plotly*t, mis on vabavaraline *JavaScript*i teek, mis võimaldab mugavalt kasutajale kuvada erinevaid diagrammitüüpe ja graafikuid.

## <span id="page-12-0"></span>**3 Katseandmete töötlemine**

Töö eesmärkide täideviimiseks tuleb esmalt alustada töötava veebirakenduse loomisest, mis on tehtud kasutades JHipsteri platvormi. Rakenduses kasutatakse Angulari ja Springi booti raamistikku eelpool mainitud eesmärkide saavutamiseks.

Järgmine oluline samm on sisendandmete töötlemine kasutades selleks Java programmeerimiskeeles kirjutatud funktsioone ja meetodeid. Kirjutatud meetodite põhieesmärk on pöörata negatiivne ferogramm positiivseks, määrata elektrivooluvõnkumiste müra(*noise*) ruutkeskmine(*root-mean square*) ning sellest lähtuvalt määrata võnkumiste lävi(*threshold*). Kui lävi on määratud, saab leida ferogrammile nulljoone, ning alustada tippude (*peak*) leidmisega. Leitud tippude pindalad kantakse tabelisse, kus piisava arvu ekspertkatsete põhjal on võimalik välja arvutada ainete kontsentratsioon. Samal meetodil põhinevate katsete analüüdid on võimalik tulevikus kindlaks määrata kasutades eelpool mainitud andmestikku.

#### <span id="page-12-1"></span>**3.1 Sisendandmete salvestamine andmebaasi**

Katseandmete analüüsiks on esmalt vaja laboris läbi viia reaalelulisi katseid ning nende tulemus andmebaasi talletada. Katsete läbiviimiseks on laboris ehitatud Arduinot kasutav mikrokontroller, mis suudab vastu võtta kapillaarelektroforeesi käigus tekkivat detektori signaali. Detektorist loetakse andmeid iga 50ms tagant ehk 20 mõõtmist sekundis. Olgu siinkohal mainitud, et keskmine katse pikkus on 10 minutit ning üle 20 minutisi katseid tehakse väga harva. Seejärel kirjutab laboris olev programm andmed tekstifaili ning saadab need interneti olemasolul veebirakenduse *API*sid kasutades andmebaasi. Juhul kui internetiühendus puudub, laetakse need internetiühenduse tekkimisel veebirakendusse. Internetiühenduse puudumisel ei ole võimalik andmeanalüüsi osa läbi viia.

### <span id="page-12-2"></span>**3.2 Veebirakenduse andmebaas**

Veebirakenduses kasutatakse PostgreSQL andmebaasi. Rakendust võib liigitada ka RESTful veebirakenduseks. Katseandmete töötlemine toimub rakenduses läbi erinevate

Angulari funktsioonide ja Java meetodite. Java meetodid suhtlevad andmebaasiga läbi API ning loevad ja kirjutavad andebaasi andmeid.

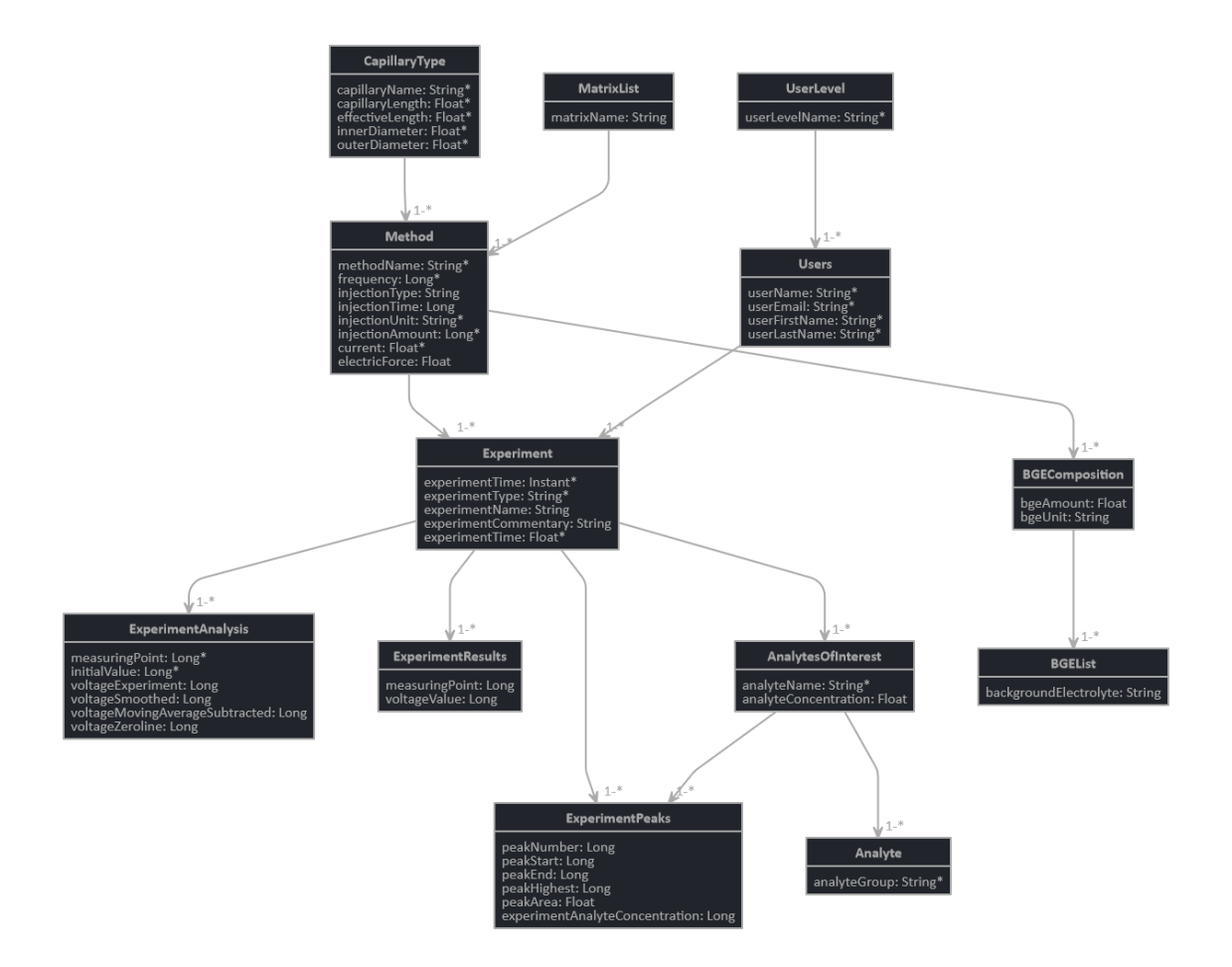

<span id="page-13-0"></span>Joonis 2. Andmebaasi skeem

## <span id="page-14-0"></span>**3.3 Andmevoog**

Järgmise skeemina on välja toodud andmete liikumine algprogrammist kuni andmeanalüüsini.

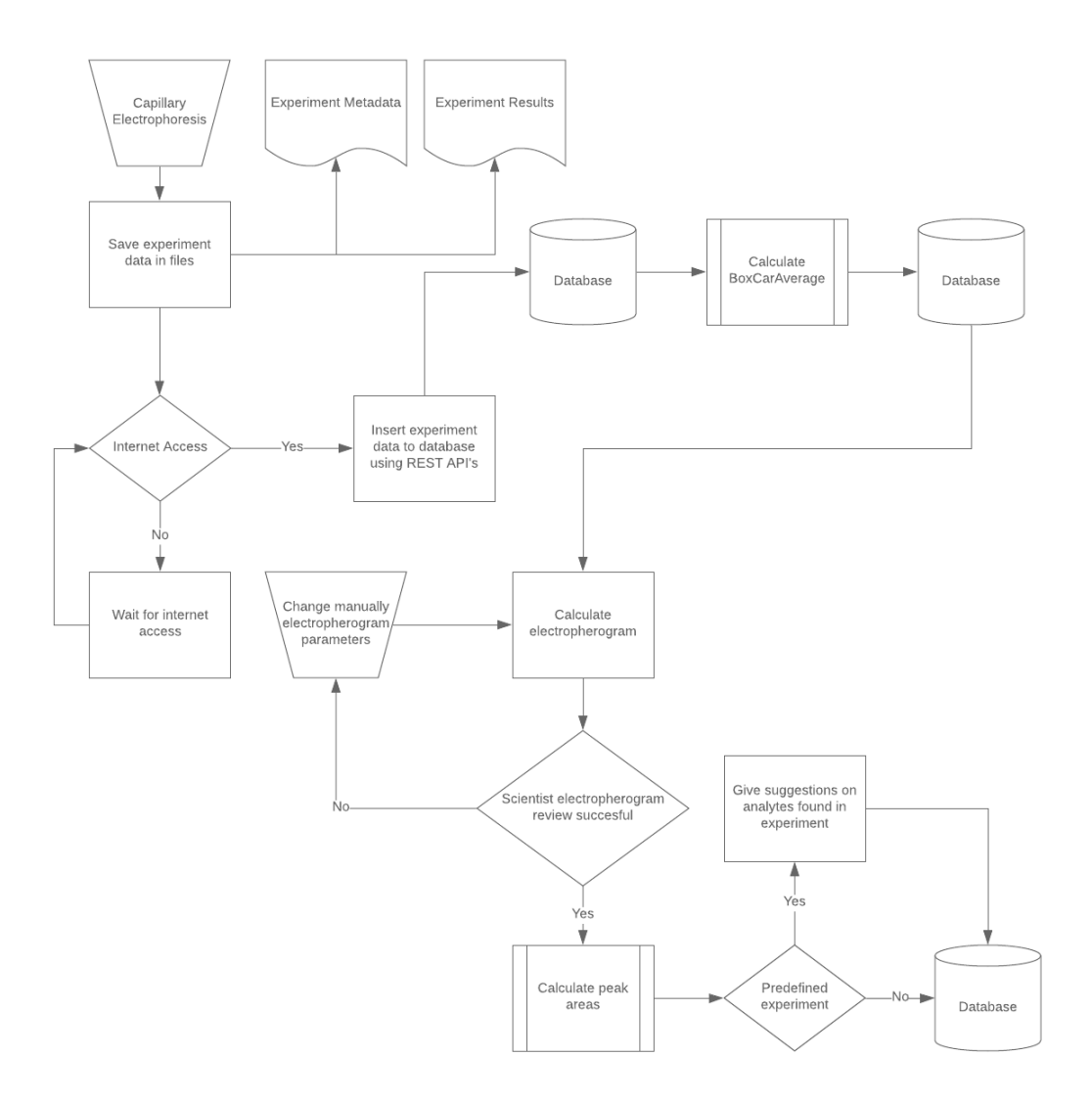

Joonis 3. Veebirakenduse andmevoog

## <span id="page-14-2"></span><span id="page-14-1"></span>**3.4 Katseandmete töötlus**

Kui esmased andmed on saadetud andmebaasi, siis viiakse andmete normaliseerimiseks läbi olulised arvutused, ilma milleta ei ole võimalik saada loetavat elektroferogrammi, millelt keemik oskaks määrata analüütide sisaldusi katseobjektis.

#### <span id="page-15-0"></span>**3.4.1 Katseandmete hulga vähendamine punktide keskmistamise abil**

Kuna katseandmeid tekib esmaste mõõtmiste järgi igas sekundis 20 kirjet ning iga minuti kohta 1200 kirjet, siis on mõistlik katses saadud andmed keskmistada, kasutades selleks *Boxcar averaging* meetodit. See keskmistamise meetod aitab siluda ebatäpsusi sujuvamaks ning et elektroferogrammil tuleks paremini esile signaal ja müra. [1]

Näiteks on paljudel juhtudel kasutusel keskmistamine iga 10 punkti tagant. Teisisõnu võetakse mõõtmispunktid 1-10 ning arvutatakse nende mõõtmistulemuste keskmine. Nii vähendame andmetöötluses kasutatavate punktide arvu kümnekordselt ning sellega säästame ka andmebaasis tehtavate kirjete arvu ning hoolitseme selle eest, et andmebaasi haldustasud kiiresti kõrgeks ei läheks.

Oluline on, et sellise keskmistamise käigus andmeanalüüsi kvaliteet paraneb, kuna elektroferogrammilt on lihtsam eristada müra ning meile olulist signaali. Elektroferogrammile kantakse antud näite puhul andmeid kaks korda sekundis, mis on piisav arv, et korrektselt leida otsitavad *peak*id.

Keskmistamata katsetulemused jäävad andmebaasi alles, juhuks kui analüüsi käigus tekivad ebaloomulikud *peak*id, on võimalik pöörduda tagasi algandmete juurde. Pärast analüüsi on võimalik tuvastada ka algandmetes vigasid, mis olid juba katse sooritamisel tehtud. *Peak*ide asukoht võib kõikuda ka esialgu kummalisena tunduvatest teguritest, näiteks: milline on mõõtesensori temperatuur, milline on mõõtmises kasutatud vedeliku temperatuur, kas kapillaari ettevalmistamisel katsuti seda palja käe või laborikinnastega jne.

#### <span id="page-15-1"></span>**3.4.2 Detektori tulemuse polaarsuse muutmine vastupidiseks**

Kui esialgsed eksperimenditulemused viia elektroferogrammile, on näha et joonis on xtelje suhtes allpool ning tekkinud *peak*id on kõik negatiivsed.

#### **Experiment Analyses**

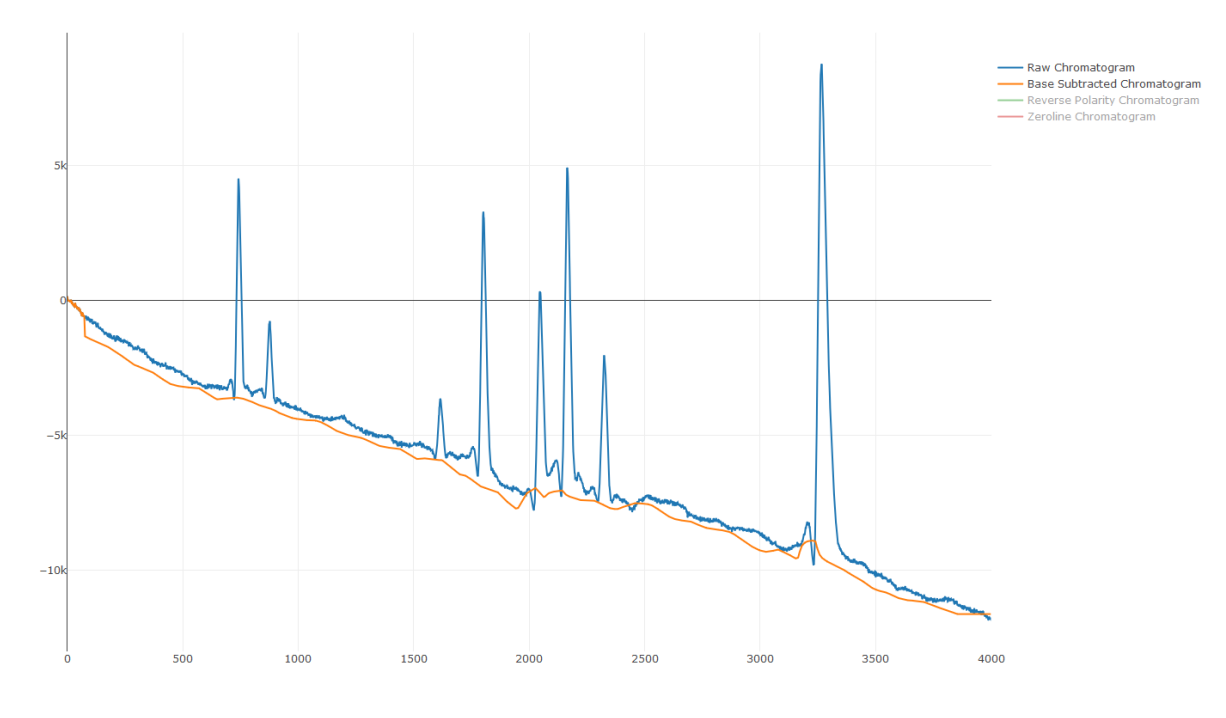

Joonis 4. Negatiivne elektroferogramm

<span id="page-16-0"></span>See tuleneb sellest, et taustelektrolüüdid on tugevama mõjuga kui eksperimendis oleva lahuse otsitavad analüüdid. Negatiivsed *peak*id on *peak*ide eristamiseks iseenesest sobilikud, kuid kuna hilisema andmetöötluse käigus on vaja arvutada tekkinud kujundite pindala, siis selgub et tekkinud kujundi pindala arvutamiseks olemasolevate valemite rakendamine on oluliselt keerukam, kuna oodatavad positiivsed vahemikud on kõik negatiivsed. Seetõttu peame pöörama esialgse signaali positiivseks, et muuta hilisem arvutuskäik kujundi pindala leidmisel hõlpsamaks.

#### **Experiment Analyses**

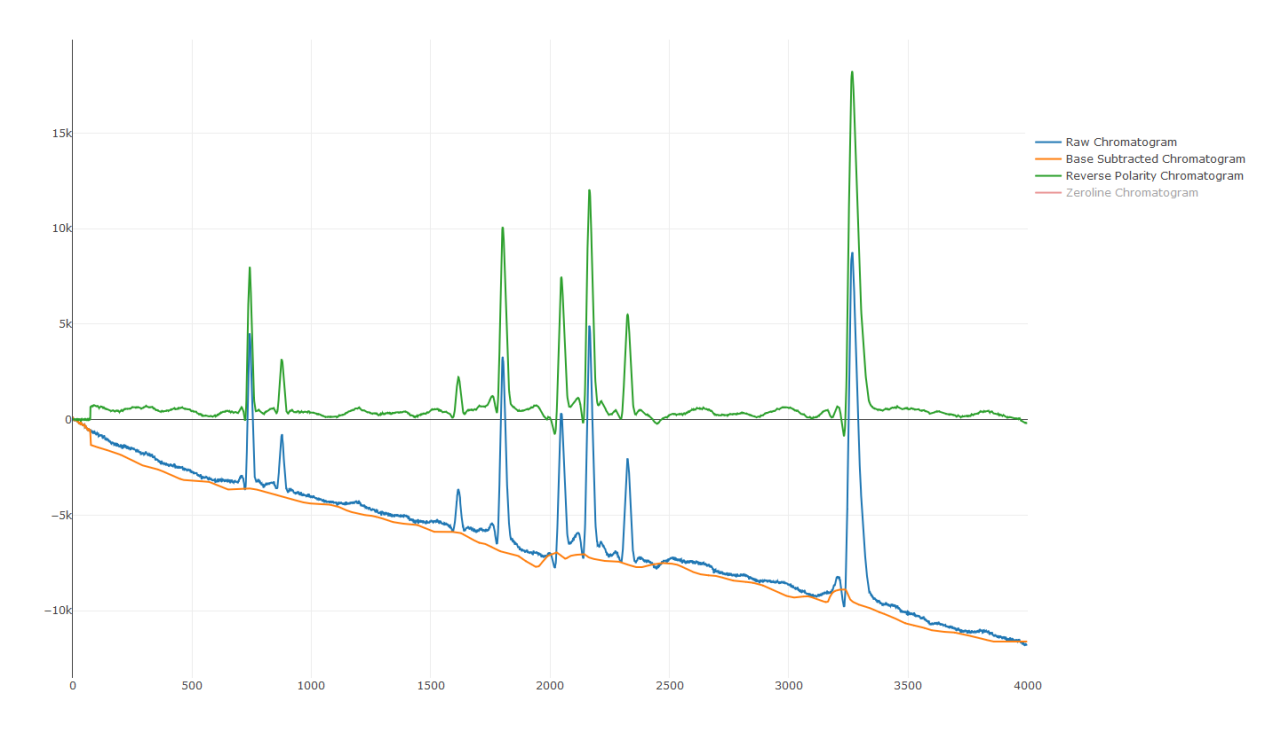

Joonis 5. Elektroferogrammi polaarsus muudetud vastupidiseks

#### <span id="page-17-1"></span><span id="page-17-0"></span>**3.4.3 Müra eristamine signaalist**

Iga instrumentaalmõõtmine koosneb kahest komponendist. Esimene komponent on signaal, mis hoiab endas teadlase jaoks olulist informatsiooni. Kapillaarelektroforeesi puhul saab signaalist leida informatsiooni otsitava analüüdi ning selle kontsentratsiooni kohta. Teine komponent on müra, mis tueleneb signaali ebavajalikust kõikumisest, mis segab mõõtmist, kuna see vähendab mõõtmistulemuste täpsust. Samuti defineerib müra ära ka mõõdetava signaali alampiiri, ehk mingist signaalist alates ei ole võimalik enam eristada müra ja otsitavat signaali. Müravaba andmestik ei ole laboritingimustes saavutatav, kuna teatud tüüpi müra kerkib esile termodünaamika ja kvantmehaanika tõttu. [1]

Enamikes mõõtmistes on müra keskmine tugevus enamjaolt konstantne ja sõltumatu mõõdetavast signaalist. Sõltuvalt otsitavate signaalide koguhulgast, on müra roll seda suurem, mida vähem mõõtmisi teostatakse. Sel põhjusel on signaali ja müra vahelise suhte arvutamine meile palju informatiivsem, kui ainult müra mõõtmine, et määrata ära instrumendi analüüsikvaliteeti. [1]

Signaali ja müra vahelist seost  $\left(\frac{S}{N}\right)$  $\frac{1}{N}$ ) arvutatakse järgmise valemiga:

$$
\frac{S}{N} = \frac{keskväärtus}{standardhälve} = \frac{\bar{x}}{s}
$$

Keskväärtuse mõõtmiseks arvutame kõikide mõõtmispunktide keskmise. Standardhälve $(\sigma)$  mõõtmiseks kasutame valemit:

$$
\sigma = \sqrt{\frac{1}{N} \sum_{i=1}^{N} (x_i - \mu)^2}
$$
, kus N on mõõtmiste arv,  $x_i$  – mõõtmistulemus kohal i,  $\mu$ –keskväärtus.

keskväärtus.

#### <span id="page-18-0"></span>**3.4.4 Nulljoone leidmine**

Kuna detektori poolt üleskorjatud signaalil on väga palju müra, on oluline leida mürale mingi ühine nulljoon, et hiljem piikide tuvastamisel olla veendunud, et tegu on otsitava signaaliga, mitte müraga. Samuti lihtsustab nulljoone määramine oluliselt piikida pindala arvutamist.

Nulljoone leidmiseks on esmalt vaja leida lävi(*threshold)*, kust maalt alates tuleb signaal lugeda mürast erinevaks ja kus võib võrdsustada müra nulliga. Sellise läve leidmiseks peame teadma punkti, kust maalt alates on võimalik et otsitavad analüüdid üldse elektroferogrammile hakkavad joonistuma. Hulgaliselt katseid tehes saame järeldada, et enne teist minutit ehk mõõtmist numbriga 600, ei teki ühegi otsitava analüüdi *peak*i.

Oletame, et piikide leidmine algab punktist 600, siis saame määrata mõõtmispunktidega 1-600 ära müra ruutkeskmise(*root-mean square)*, mille arvutamiseks on meil olemas kõik muutujad.

Müra ruutkeskmise leiame valemiga: *rms noise* =  $N_i = \sigma_i = \sqrt{\frac{\sum_{i=1}^{n} (S_i - S_x)^2}{n}}$  $\boldsymbol{n}$ 

 $S_x$  – n mõõtmiste arvu keskväärtus  $S_x = \frac{\sum_{i=1}^{n} S_i}{n}$  $\boldsymbol{n}$ 

 $S_i$  – signaali väärtus kohal i, n – mõõtmiste koguarv

Eelpool mainitud valemid on identsed, kuid oluline erinevus on just müra olemasolu, mis puhul kehtib seos, et signaali ruutkeskmine on võrdeline signaali standardhälvega juhul kui signaali keskväärtus on 0.

Kui on teada müra ruutkeskmine väärtus ning müra ja signaali vaheline suhtarv, siis need kaks arvu omavahel korrutades saamegi meile vajaliku läve, kus sellest lävest madalamad väärtused loeme nulliks ning kõrgemad väärtused moodustavad ferogrammilt otsitavad piigid.

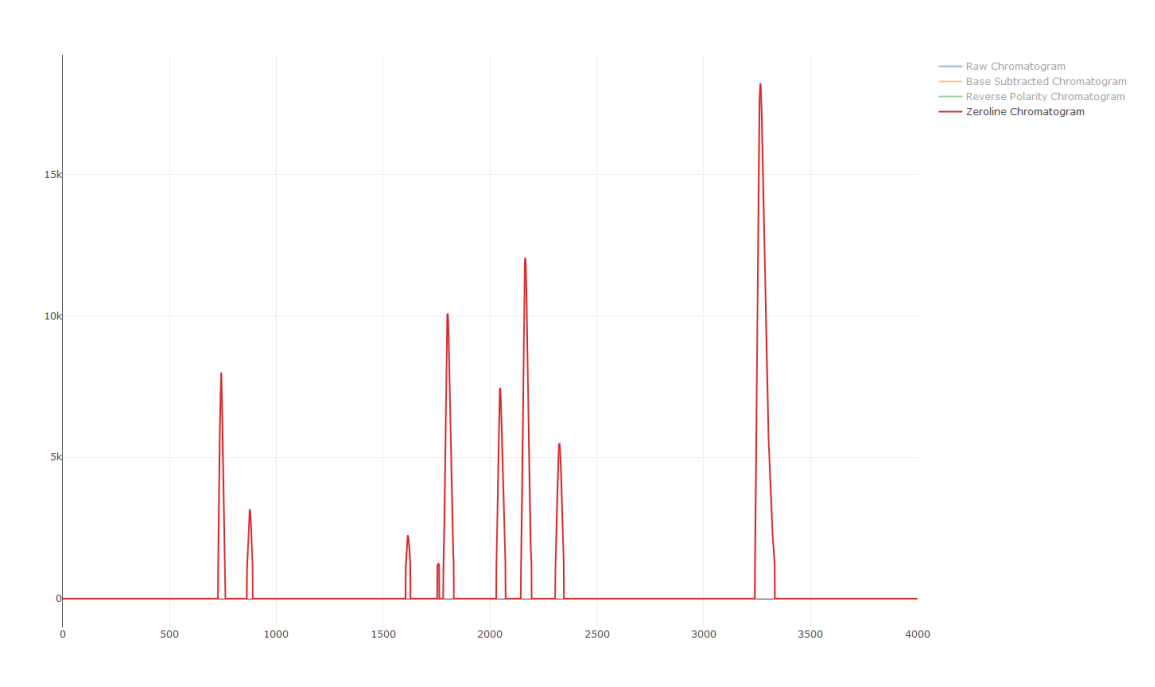

**Experiment Analyses** 

Joonis 6. Nulljoonega elektroferogramm

#### <span id="page-19-2"></span><span id="page-19-0"></span>**3.4.5 Piikide pindala arvutamine**

Piikide pindala arvutamiseks on vaja ära määrata *peak*i algus- ja lõpp-punkt. Algus ja lõpp-punkti leidmiseks on kasutusel kindel lävi, mille arvutuskäik on kirjeldatud eelmises lõigus. Piigi alguspunktiks määratakse punkt, kus punkt n on väiksem kui läve väärtus, kuid järgmise punkti n+1 väärtus on suurem kui lävi. Sama kehtib piigi viimase punkti kohta, kus punkt n on üle mõõdetud läve, kuid järgnev punkt n+1 on väiksem kui läve väärtus.

Pindala arvutamiseks liidame kokku kõikide punktide signaalid, alates leitud piigi alguspunktist kuni lõpp-punktini. Arvutatud piigi pindala aitab määrata meil mõõdetava analüüdi kontsentratsiooni.

#### <span id="page-19-1"></span>**3.4.6 Analüütide kindlaksmääramine**

Analüütide esmane kindlaksmääramine toimub keemiku käsitsi katsetamisel. Lisades katseklaasi ükshaaval analüüte, mida soovitakse mõõta. Mida rohkem katseandmeid jõuab andmebaasi, seda rohkem saab andmete põhjal hakata eksperimentide tulemusi varasemate katsete põhjal prognoosima. Teadlase vaates on tulemuste hilisem muutmine võimalik. Näiteks võib juhtuda olukord, kus määrati kindlaks analüüt viiel piigil kuuest. Kui katsest on möödas aasta, on andmebaasis juba piisavalt sarnase ülesehitusega katseid, kus on kindlaks tehtud ka viimane piik. Sellisel juhul saab teadlane minna ja käsitsi tulemuse andmebaasis õigeks muuta, avades katses leitud piikide vaate ning lisades sinna leitud analüüdi ning selle kontsentratsiooni, kui võimalik.

#### <span id="page-20-0"></span>**3.4.7 Analüütide kontsentratsiooni arvutamine**

Analüütide kontsentratsiooni arvutamiseks tuleb esmalt läbi viia katsed viie erineva kontsentratsiooniga kalibratsioonilahusega ning iga kontsentratsiooni kohta vähemalt kolm, ideaalselt kuus, võimalikult identse sisendiga katset. Kontsentratsiooni leidmiseks tuleb leida vähimruutude meetodi abil sirge võrrand, mida kasutades on võimalik leida seos aine pindala ja kontsentratsiooni vahel.

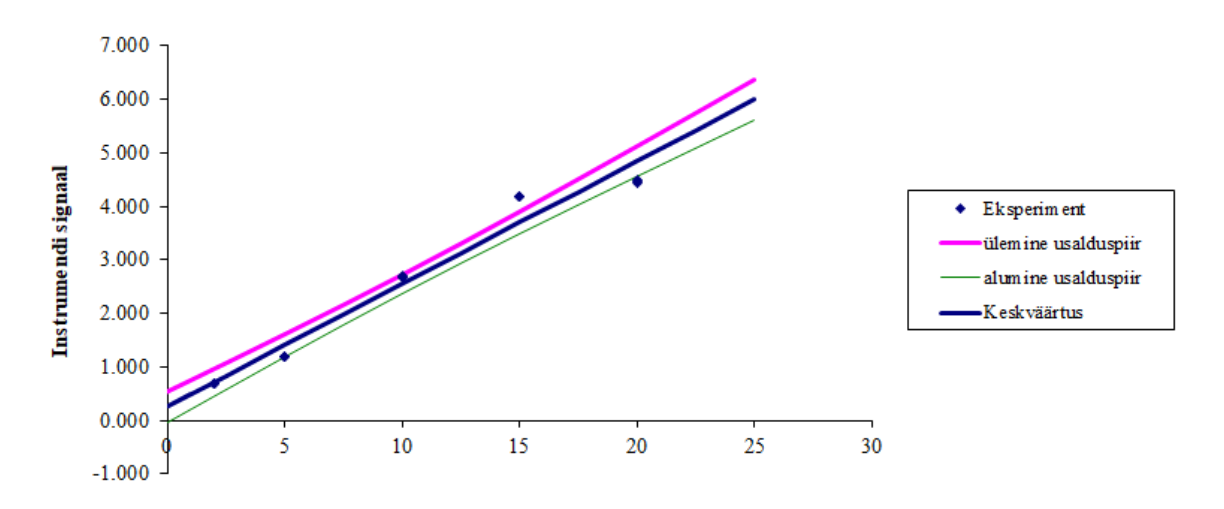

<span id="page-20-1"></span>Joonis 7. Kalibratsioonilahuste kontsentratsioon (ppm)

## <span id="page-21-0"></span>4 **Tulemuste valideerimine**

Tulemuste ja arenduse valideerimisel on kasutusel kaks peamist valideerimismeetodit – Angular Unit Testid ja piigituvastus, kus võrdlusmomendiks on keemiku käsitsi tehtud piik, mis on varasemate katsetulemustega valideeritud.

Lõppkasutaja tagasiside on samuti oluline kasutajaliidese ja kasutajajuhtude loomisel ja kujundamisel, kuid seda antud peatükis ei käsitleta.

## <span id="page-21-1"></span>**4.1 Angular Unit Test**

Andmete sisestamisel andmebaasi veebirakenduse kasutajaliideses kontrollitakse kasutaja poolt edastatud sisendit automaatselt. Vastavalt väljatüübile saab kasutaja sisestada kas ainult numbreid, valida rippmenüüst väärtuse või lisada endapoolne kommentaar vabatekstiväljale.

### <span id="page-21-2"></span>**4.2 Piigituvastus ja elektroferogrammide võrdlus**

Kontrollimaks, kas veebirakendus töötab vastavalt ootustele, saab testimisel samuti kasutada võrdlust keemiku käsitsi tehtud *peak*i arvutusega.

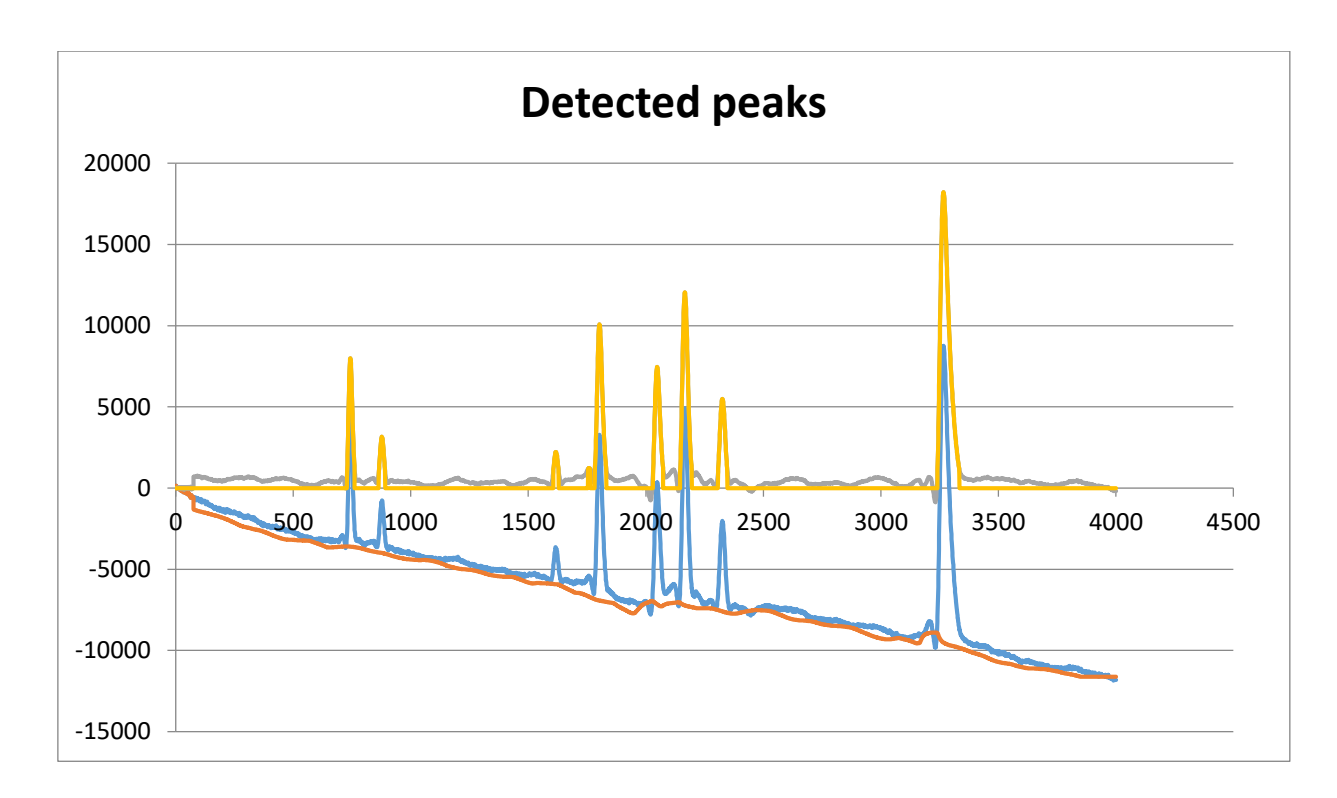

Joonis 8. Keemiku poolt käsitsi tehtud ferogramm

<span id="page-22-0"></span>Võrdlusena paneme kõrvale veebirakenduses valminud andmete põhjal moodustunud elektroferogrammi.

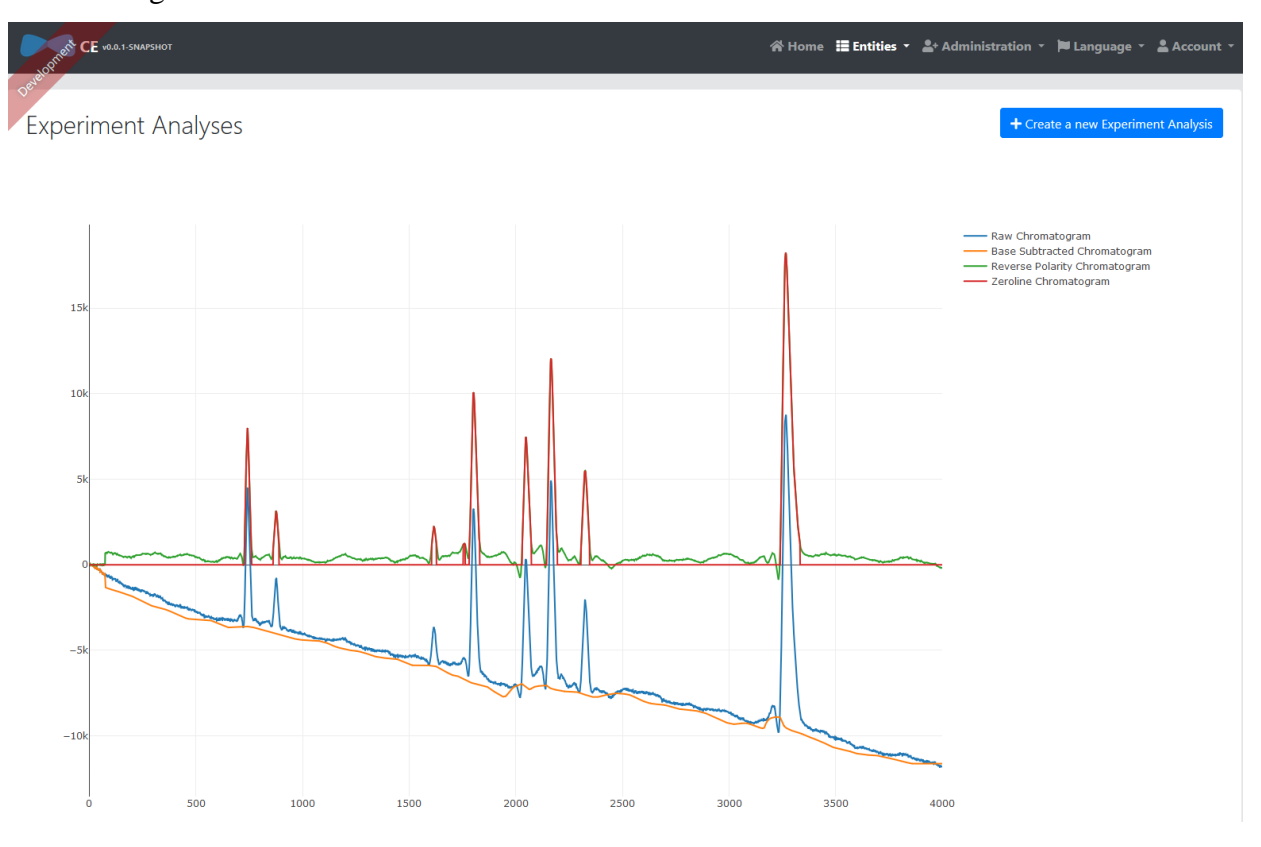

<span id="page-22-1"></span>Joonis 9. Veebirakenduses valminud täielik elektroferogramm

## <span id="page-23-0"></span>**5 Edasine töö**

Kuigi lõppkasutaja saab valminud veebirakendust oma töös juba kasutada, saab antud programmi veel kindlasti parendada. Üks keerulisemaid probleeme on kindlasti ainete kontsentratsioonide määramine kasutades selleks vähimruutude meetodit. Antud loogika on täna kasutusel eraldiseisva Microsoft Exceli failina. Selle implementeerimiseks andmebaasis on vaja veel kindlasti lisada uusi andmebaasitabeleid ning oleks samuti vaja analüüsida, kuidas andmeid sinna tabelisse kirjutama hakatakse ning kas praegu kasutusel olev andmebaasi ülesehitus selleks sobib. Kontsentratsioonikõverate rakendamiseks andmeanalüüsis on kindlasti vaja luua ka uusi meetodeid, mis neid andmeid sisendina kasutada oskaks. Andmevoo diagramm tuleks ka sel juhul kooskõlastada tehtud muudatusega.

## <span id="page-24-0"></span>**6 Kokkuvõte**

Käesoleva bakalaureusetöö eesmärgiks oli luua töötav veebirakendus, mis suudab sisendina vastu võta kapillaarelektroforeesi käigus tekkivaid mõõtmisandmeid ning kuvada neid kasutajatele arusaadaval kujul.

Töö käigus analüüsis autor koos lõppkasutajaga olemasolevat lahendust ning üritas seda mõistlike vahenditega veebirakendusena implementeerida. Lõputöö tulemusena valmis töötav veebirakendus, mida lõppkasutaja saab kasutama hakata. Valminud lahendus suurendab teadlaste poolt pakutava teadustöö hulka sellega, et nüüdsest saavad teadlased kõik teadustööks vajalikud arvutused teha veebirakenduses ning samuti on ka kogu eelnev katsete ajalugu kohe olemas. Varasem lahendus kümnete ja sadade exceli failide näol ei ole pikas perspektiivis jätkusuutlik ning samuti ei sobinud see lahendus tavakasutajale, kellele valminud rakendus enim suunatud on.

Käesoleva lõputöö eesmärk sai täidetud. Töötav veebirakendus täidab oma eesmärki. Teadlaste töölaud muutus puhtamaks ning tavakasutaja saab ilma analüütilise keemia teadmisteta läbi viia sama edukalt katseid võrreldes programmi kasutavate teadlastega. Testimise käigus selgus, et lõppkasutaja tagasiside programmile oli positiivne.

## <span id="page-25-0"></span>**7 Kasutatud kirjandus**

- [1] D. A. Skoog, F. J. Holler, S. R. Crouch, "Principles of Instrumental Analysis (Seventh Edition)," Boston, Cengage Learning, 2018, pp. 98-110,793-813.
- [2] M. Kaljurand, R. Kuldvee, "Instrumentaalanalüüs III," Tallinn, Tallinn: Tallinna Tehnikaülikool: Keemiainstituut: Anorgaanilise ja analüütilise keemia õppetool, 1997, p. 47.
- [3] A. Manz, N. Pamme, D. Iossifidis, "Bioanalytical chemistry:," London, Imperial College Press, 2004, p. 69.